## **Rのインストールと プログラムの動かし方**

## **リスト1 Rのプログラム例1…IRISデータを3つに分類する**

 $>$  data = iris[,1:4]

第

2

章

- > km <- kmeans(data,3)
- > library(cluster)
- > clusplot(data, km\$cluster, color=TRUE, shade=TRUE,
	- labels=2, lines=1)

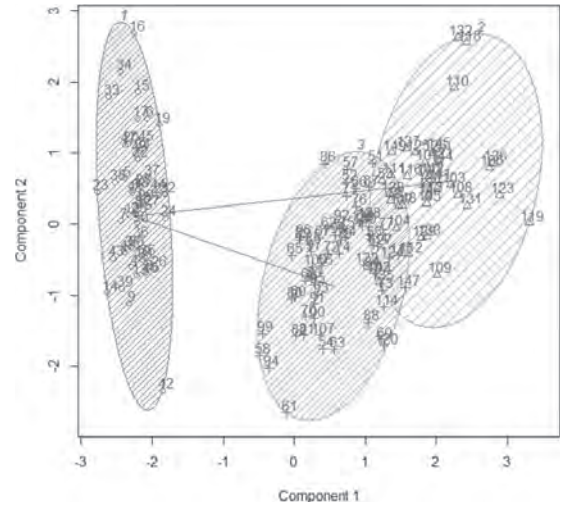

**図1 Rはデータ分類も自動で行ってくれる**(使用データはIRIS データ)

統計や解析を行うためのソフトウェアはいろいろあ ります. 一般的には、Excelでも統計や解析は行うこ とはできますが,高度な手法を組み込むことはなかな か難しいです. また. SPSSやMATLABは優秀です が,高額(数十万円)です.

 そこで,本書では統計解析ソフトウェア「R」を使い ます. このRは無料で使えてかつ, かなり高度なこと までできる優秀なソフトウェアです.

 例えば,IRISデータと呼ばれる機械学習でよく使 われる4種類の百合の花のデータを**リスト1**のような 短いプログラムで自動的に3つに分けることもできま す(**図1**).

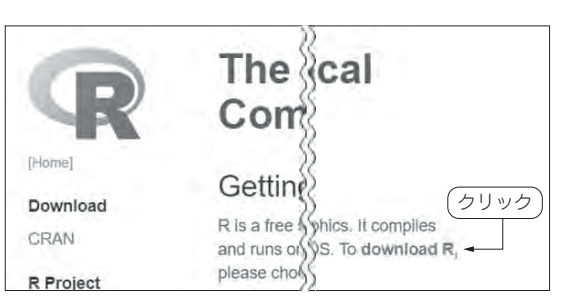

**図2 ウェブ・サイトにある[download R]をクリック**

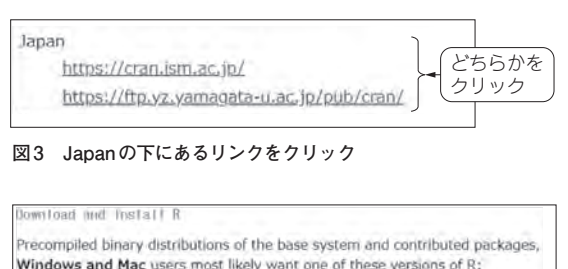

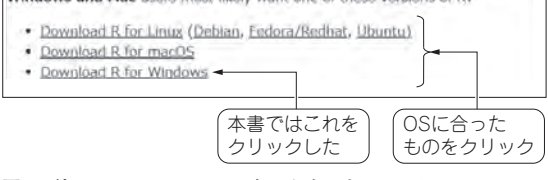

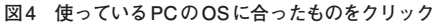

**インストールする** ● ダウンロード・データの入手

**▶ステップ1:ウェブ・サイトにアクセス**

 まずは,**図2**に示すウェブ・サイト(https:// www.r-project.org/)に あ る[download R]を クリックします.

**▶ステップ2:国別に分けたリンクをクリック**

**図3**が表示されたら,Japanの下にあるリンクをク リックします.

**牧野 浩二**